# **TEMA3**

## Contenido

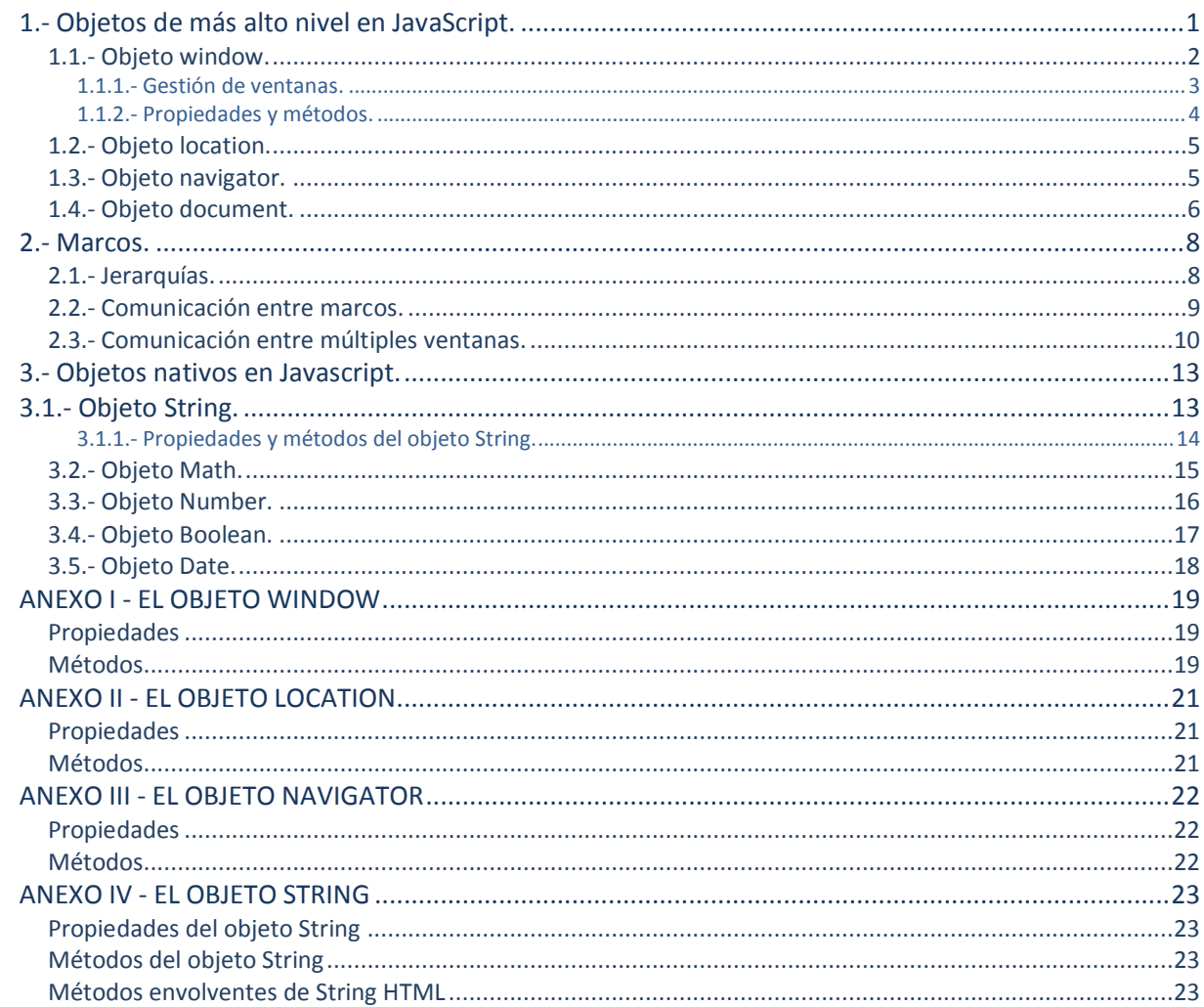

## Modelo de objetos predefinidos en **JavaScript**

#### **CASO PRÁCTICO**

*Antonio ha completado correctamente la fase de introducción y fundamentos básicos del lenguaje JavaScript, y ahora comienza a investigar en las características de los objetos predefinidos en JavaScript.*

*Estos objetos le van a permitir gestionar ventanas, marcos, propiedades de los navegadores, de las URL, etc. en JavaScript.*

*Además, también va a poder realizar operaciones matemáticas, de fecha y de cadenas, con otros tantos objetos nativos del lenguaje JavaScript.*

*Antonio tiene una pequeña reunión con Ada y con su tutor Juan, para comentar los progresos realizados hasta este momento y se pone manos a la obra con esta nueva sección.*

## <span id="page-2-0"></span>**1.- Objetos de más alto nivel en JavaScript.**

#### **Caso práctico**

Bajo la tutoría de Juan, Antonio se dispone a profundizar en los objetos básicos y de más alto nivel de *JavaScript. Estos objetos, los encontrará en prácticamente la mayoría de aplicaciones que haga con JavaScript, por lo que será fundamental, que tenga muy claras las características y diferentes funcionalidades que estos objetos le van a aportar a sus aplicaciones.*

Una página web, es un documento HTML que será interpretado por los navegadores de forma gráfica, pero que también va a permitir el acceso al código fuente de la misma.

El Modelo de Objetos del Documento (DOM), permite ver el mismo documento de otra manera, describiendo el contenido del documento como un conjunto de objetos, sobre los que un programa de Javascript puede interactuar.

Según el W3C, el Modelo de Objetos del Documento es una interfaz de programación de aplicaciones (API), para documentos válidos HTML y bien construidos XML. Define la estructura lógica de los documentos, y el modo en el que se acceden y se manipulan.

Ahora que ya has visto en la unidad anterior, los fundamentos de la programación, vamos a profundizar un poco más en lo que se refiere a los objetos, que podremos colocar en la mayoría de nuestros documentos.

Definimos como **objeto**, una entidad con una serie de **propiedades** que definen su estado, y unos **métodos** (funciones), que actúan sobre esas propiedades.

La forma de acceder a una propiedad de un objeto es la siguiente:

nombreobjeto.propiedad

La forma de acceder a un método de un objeto es la siguiente:

nombreobjeto.metodo( [parámetros opcionales] )

También podemos referenciar a una propiedad de un objeto, por su índice en la creación. Los índices comienzan por 0.

En esta unidad, nos enfocaremos en objetos de alto nivel, que encontrarás frecuentemente en tus aplicaciones de JavaScript: **window**, **location**, **navigator** y **document**. El objetivo, no es solamente indicarte las nociones básicas para que puedas comenzar a realizar tareas sencillas, sino también, el prepararte para profundizar en las propiedades y métodos, gestores de eventos, etc. que encontrarás en unidades posteriores.

En esta unidad, verás solamente las propiedades básicas, y los métodos de los objetos mencionados anteriormente.

Te mostramos aquí el gráfico del modelo de objetos de alto nivel, para todos los navegadores que permitan usar JavaScript.

Es muy importante que tengas este gráfico en mente porque va a ser la guía a lo largo de toda esta unidad.

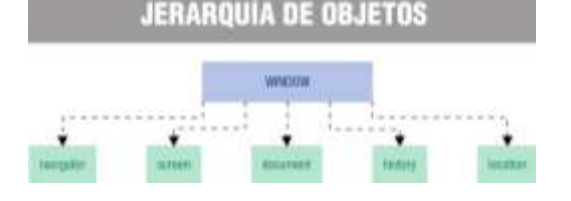

#### **El nombre de un método en JavaScript siempre lleva paréntesis al final:**

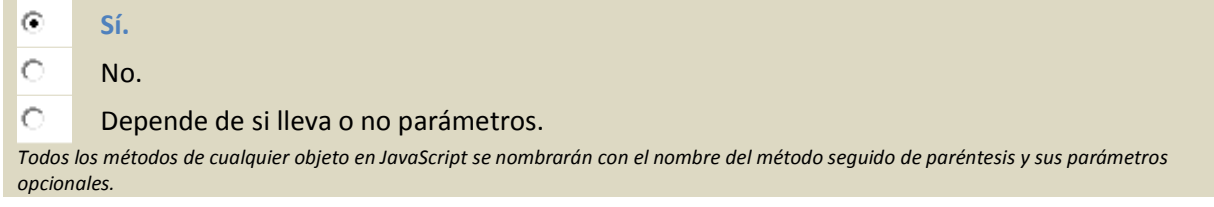

#### <span id="page-3-0"></span>**1.1.- Objeto window.**

En la jerarquía de objetos, tenemos en la parte superior el objeto **window**.

Este objeto está situado justamente ahí, porque es el contenedor principal de todo el contenido que se visualiza en el navegador. Tan pronto como se abre una ventana (**window**) en el navegador, incluso aunque no se cargue ningún documento en ella, este objeto window ya estará definido en memoria.

Además de la sección de contenido del objeto **window**, que es justamente dónde se cargarán los documentos, el campo de influencia de este objeto, abarca también las dimensiones de la ventana, así como todo lo que rodea al área de contenido: las barras de desplazamiento, barra de herramientas, barra de estado, etc.

Cómo se ve en el gráfico de la jerarquía de objetos, debajo del objeto **window** tenemos otros objetos como el **navigator**, **screen**, **history**, **location** y el objeto **document**. Este objeto **document** será el que contendrá toda la jerarquía de objetos, que tengamos dentro de nuestra página HTML.

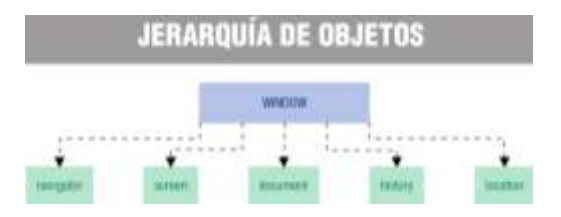

**Atención**: en los navegadores más modernos, los usuarios tienen la posibilidad de abrir las páginas tanto en nuevas pestañas dentro de un navegador, como en nuevas ventanas de navegador. Para JavaScript tanto las ventanas de navegador, como las pestañas, son ambos objetos **window**.

#### **Acceso a propiedades y métodos.**

Para acceder a las propiedades y métodos del objeto **window**, lo podremos hacer de diferentes formas, dependiendo más de nuestro estilo, que de requerimientos sintácticos. Así, la forma más lógica y común de realizar esa referencia, incluiría el objeto **window** tal y como se muestra en este ejemplo:

```
window.nombrePropiedad
window.nombreMétodo( [parámetros] )
```
Un objeto **window** también se podrá referenciar mediante la palabra **self**, cuando estamos haciendo la referencia desde el propio documento contenido en esa ventana:

self.nombrePropiedad self.nombreMétodo( [parámetros] )

Podremos usar cualquiera de las dos referencias anteriores, pero intentaremos dejar la palabra reservada **self**, para scripts más complejos en los que tengamos múltiples marcos y ventanas.

Debido a que el objeto **window** siempre estará presente cuando ejecutemos nuestros scripts, podremos omitirlo, en referencias a los objetos dentro de esa ventana. Así que, si escribimos:

nombrePropiedad nombreMétodo( [parámetros] )

También funcionaría sin ningún problema, porque se asume que esas propiedades o métodos, son del objeto de mayor jerarquía (el objeto **window**) en el cual nos encontramos.

*"Sólo cerrando las puertas detrás de uno se abren ventanas hacia el porvenir."*

*SAGAN, Françoise*

#### <span id="page-4-0"></span>*1.1.1.- Gestión de ventanas.*

Un script no creará nunca la ventana principal de un navegador. Es el usuario, quien realiza esa tarea abriendo una URL en el navegador o un archivo desde el menú de abrir. Pero sin embargo, un script que esté ejecutándose en una de las ventanas principales del navegador, si que podrá crear o abrir nuevas sub-ventanas.

El método que genera una nueva ventana es **window.open()**. Este método contiene hasta tres parámetros, que definen las características de la nueva ventana: la URL del documento a abrir, el nombre de esa ventana y su apariencia física (tamaño, color,etc.).

Por ejemplo, si consideramos la siguiente instrucción que abre una nueva ventana de un tamaño determinado y con el contenido de un documento HTML:

var subVentana=window.open("nueva.html","nueva","height=800,width=600");

Lo importante de esa instrucción, es la asignación que hemos hecho en la variable **subVentana**. De esta forma podremos a lo largo de nuestro código, referenciar a la nueva ventana desde el script original de la ventana principal. Por ejemplo, si quisiéramos cerrar la nueva ventana desde nuestro script, simplemente tendríamos que hacer: **subVentana.close();** 

Aquí sí que es necesario especificar **subVentana**, ya que si escribiéramos **window.close()**, **self.close()** o **close()** estaríamos intentando cerrar nuestra propia ventana (previa confirmación), pero no la **subVentana** que creamos en los pasos anteriores.

**Véase el siguiente ejemplo que permite abrir y cerrar una sub-ventana:**

```
<!DOCTYPE html>
<html><head>
     <meta http-equiv="content-type" content="text/html;charset=utf-8">
     <title>Apertura y Cierre de Ventanas</title>
     <script type="text/javascript">
        function inicializar(){
           document.getElementById("crear-ventana").onclick=crearNueva;
           document.getElementById("cerrar-ventana").onclick=cerrarNueva;
```

```
}
        var nuevaVentana;
        function crearNueva(){
           nuevaVentana = window.open("http://www.google.es","","height=400,width=800");
         }
        function cerrarNueva(){
           if (nuevaVentana){
              nuevaVentana.close(); nuevaVentana = null;
           }
        }
     </script>
  </head>
  <body onLoad="inicializar()">
     <h1>Abrimos y cerramos ventanas</h1>
     <form>
        <p> <input type="button" id="crear-ventana" value="Crear Nueva Ventana">
        <input type="button" id="cerrar-ventana" value="Cerrar Nueva Ventana"> </p>
     \langle form>
  </body>
\langle/html>
```
## <span id="page-5-0"></span>*1.1.2.- Propiedades y métodos.*

El objeto **window** representa una ventana abierta en un navegador. Si un documento contiene marcos (<frame> o <iframe>), el navegador crea un objeto **window** para el documento HTML, y un objeto **window** adicional para cada marco.

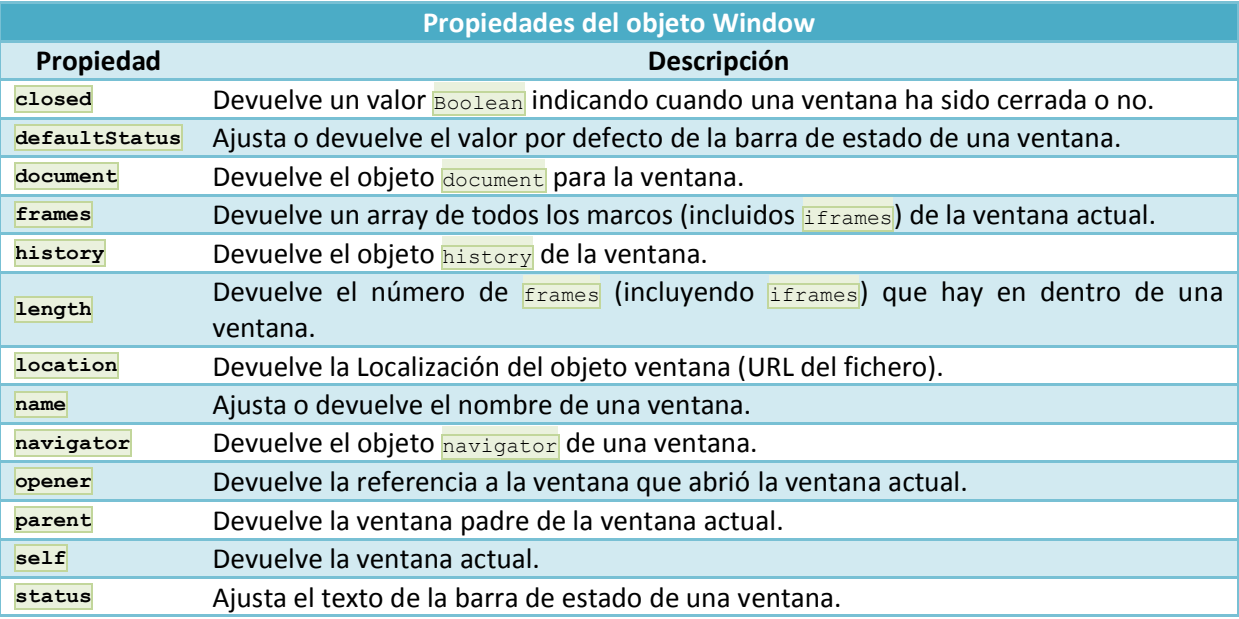

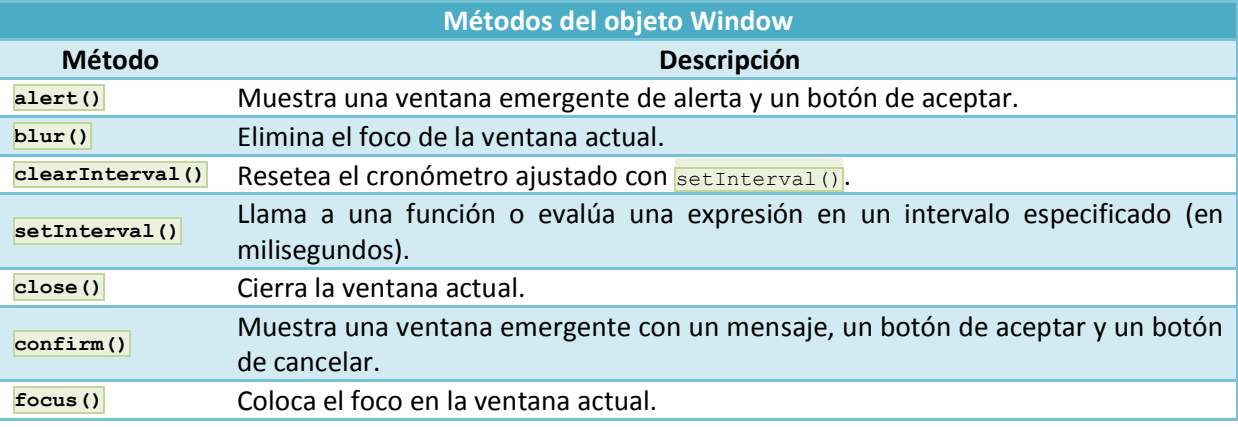

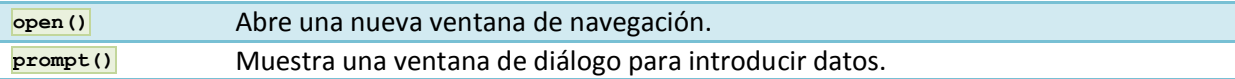

En el siguiente anexo puedes ampliar la información sobre el objeto **Window** y todas sus propiedades y métodos.

**Más [información](#page-19-1) y ejemplos sobre el objeto Window.**

## <span id="page-6-0"></span>**1.2.- Objeto location.**

El objeto **location** contiene información referente a la URL actual.

Este objeto, es parte del objeto **window** y accedemos a él a través de la propiedad **window.location**.

El objeto **location** contiene información referente a la URL actual.

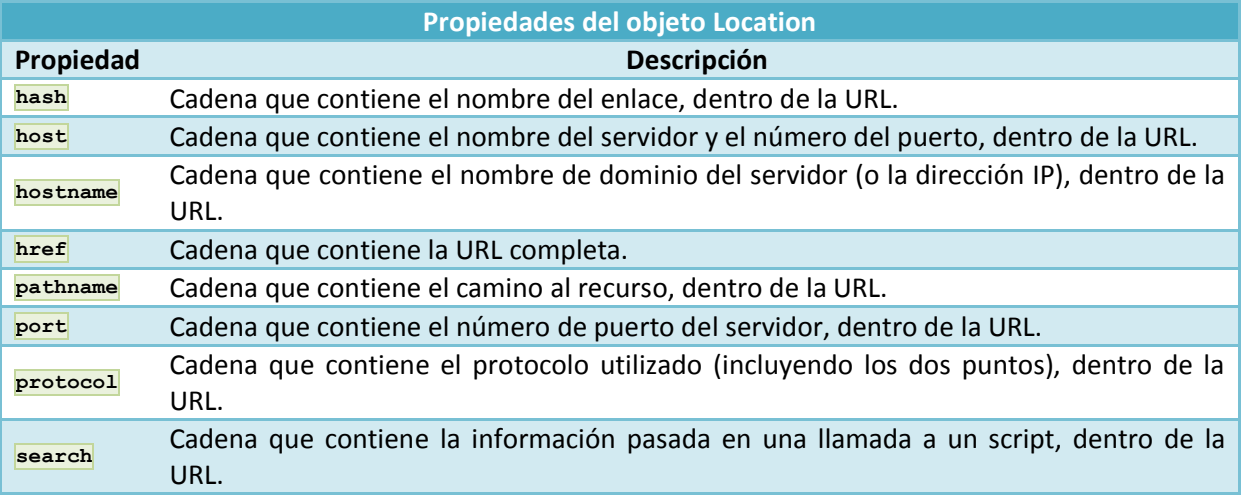

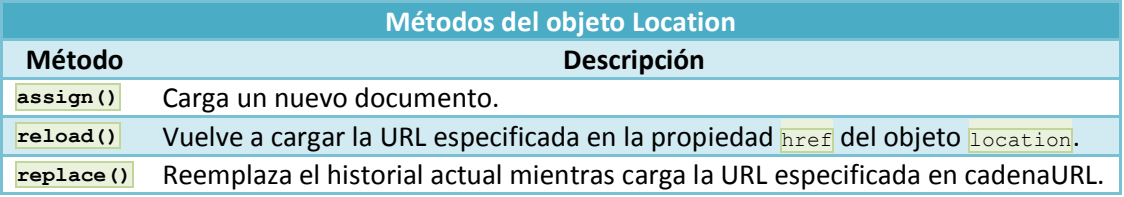

*"Mil rutas se apartan del fin elegido, pero hay una que llega a él."*

*MONTAIGNE, Michel de.*

El siguiente anexo amplía información sobre el objeto **Location** y todas sus propiedades y métodos.

**Más [información](#page-22-0) y ejemplos sobre el objeto Location.**

## <span id="page-6-1"></span>**1.3.- Objeto navigator.**

Este objeto **navigator**, contiene información sobre el navegador que estamos utilizando cuando abrimos una URL o un documento local.

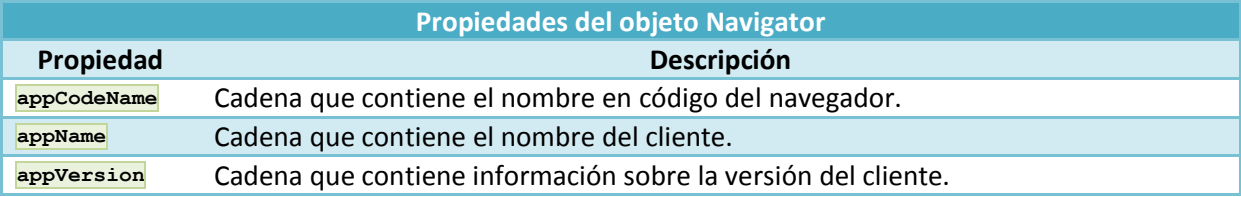

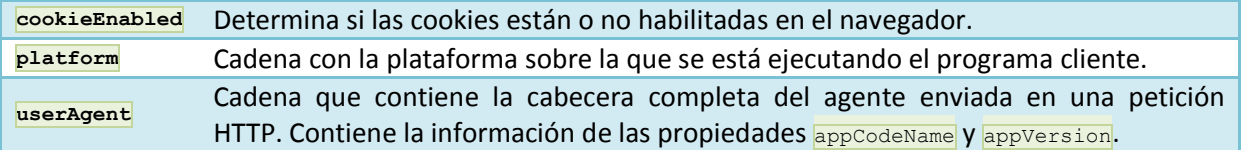

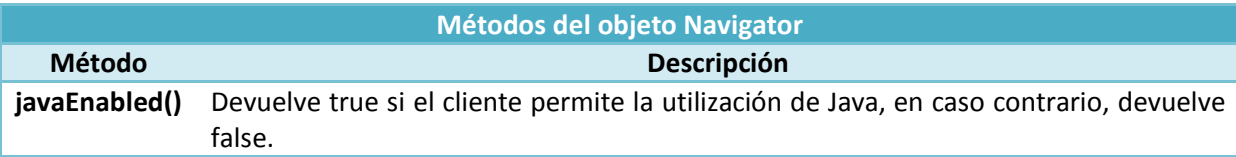

El siguiente enlace amplía información sobre el objeto **Navigator** y todas sus propiedades y métodos.

**Más [información](#page-23-0) y ejemplos sobre el objeto Navigator.**

#### **Si queremos introducir datos a través de una ventana de diálogo en nuestra aplicación de JavaScript lo haremos con:**

- $\circ$ La propiedad input del objeto window.
- $\circ$ La propiedad userAgent del objeto navigator.
- $\odot$ **El método prompt del objeto window.**

<span id="page-7-0"></span>Este método te permitirá solicitar datos al usuario, mediante una ventana de diálogo que podrás usar en tu aplicación.

## **1.4.- Objeto document.**

Cada documento cargado en una ventana del navegador, será un objeto de tipo **document**.

El objeto document proporciona a los scripts, el acceso a todos los elementos HTML dentro de una página.

Este objeto forma parte además del objeto **window**, y puede ser accedido a través de la propiedad **window.document** o directamente **document** (ya que podemos omitir la referencia a la **window** actual).

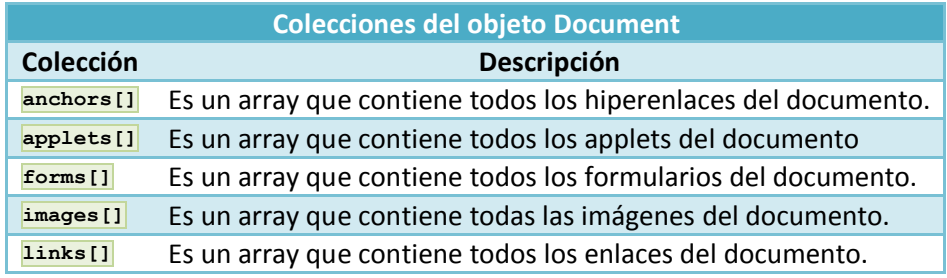

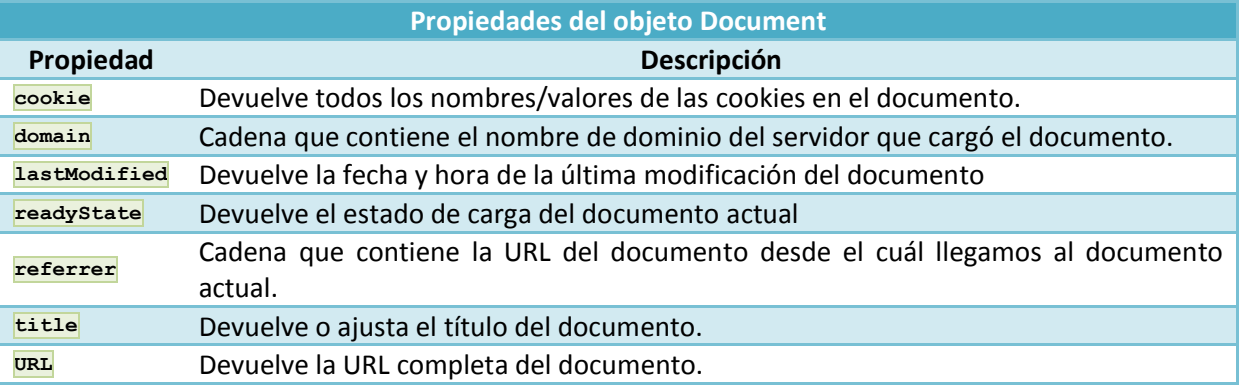

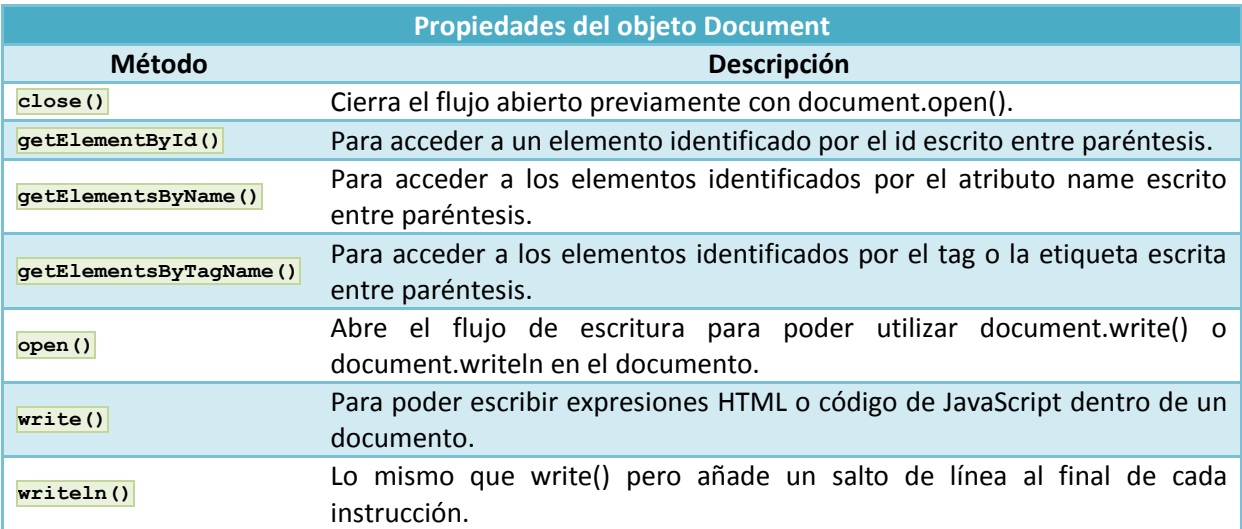

## <span id="page-9-0"></span>**2.- Marcos.**

#### **Caso práctico**

*Antonio ha estado estudiando los métodos y propiedades de varios objetos, y ha llegado el momento* de investigar un poco más en los marcos y los iframes, que aunque están cada vez más en desuso, *pueden resultar interesantes para realizar algunas tareas del proyecto, por ejemplo las que impliquen el mostrar varias páginas simultáneamente en una misma ventana.*

*Verá los objetos, con sus propiedades y métodos, que le van a permitir gestionar diferentes marcos y poder realizar una comunicación entre ellos.*

Un objeto **frame**, representa un marco HTML. La etiqueta **<frame>** identifica una ventana particular, dentro de un conjunto de marcos (**frameset**).

Para cada etiqueta **<frame>** en un documento HTML, se creará un objeto **frame**.

Todo lo anterior se aplicará también al objeto **Iframe <iframe>**.

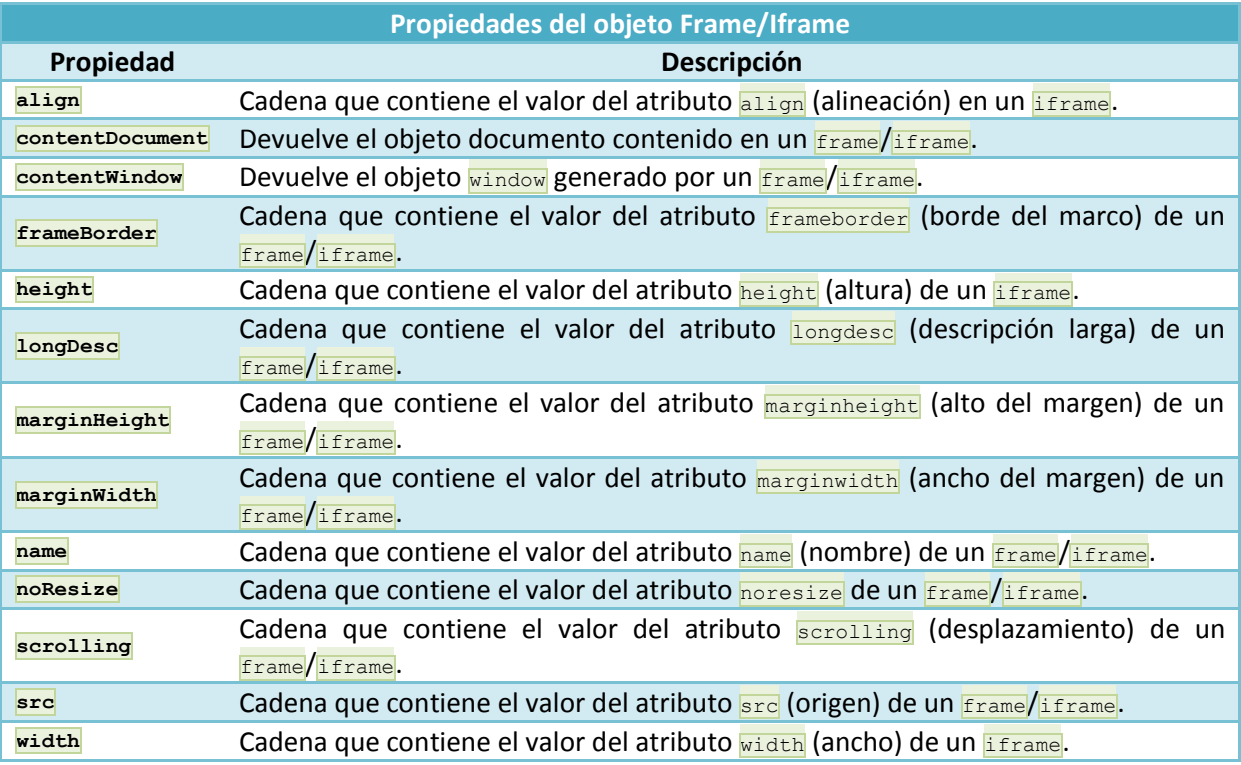

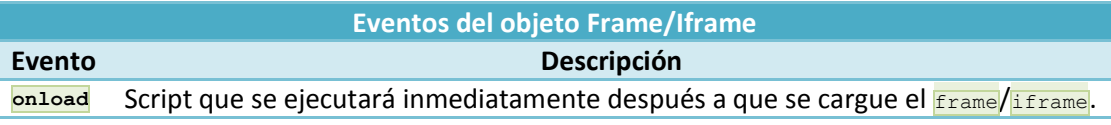

*"Los objetos son los amigos que ni el tiempo, ni la belleza, ni la fidelidad consiguen alterar." SAGAN, Françoise*

## <span id="page-9-1"></span>**2.1.- Jerarquías.**

Uno de los aspectos más atractivos de JavaScript en aplicaciones cliente, es que permite interacciones del usuario en un marco o ventana, que provocarán actuaciones en otros marcos o ventanas. En esta sección te daremos algunas nociones para trabajar con múltiples ventanas y marcos.

#### **Marcos: Padres e Hijos.**

En el gráfico de jerarquías de objetos, viste como el objeto **window** está en la cabeza de la jerarquía y puede tener sinónimos como **self**. En esta sección veremos que, cuando trabajamos con marcos o iframes, podemos referenciar a las ventanas como: **frame**, **top** y **parent**.

Aunque el uso de marcos o iframes es completamente válido en HTML, en términos de usabilidad y accesibilidad no se recomiendan, por lo que su uso está en verdadero declive. El problema fundamental con los marcos, es que las páginas contenidas en esos marcos no son directamente accesibles, en el sentido de que si navegamos dentro de los frames, la URL principal de nuestro navegador no cambia, con lo que no tenemos una referencia directa de la página en la que nos encontramos. Esto incluso es mucho peor si estamos accediendo con dispositivos móviles. Otro problema con los **Frames** es que los buscadores como Google, Bing, etc, no indexan bien los **Frames**, en el sentido de que si por ejemplo registran el contenido de un  $F_{\text{frame}}$ , cuando busquemos ese contenido, nos conectará directamente con ese **frame** como si fuera la página principal, con lo que la mayoría de las veces no tenemos referencia de la sección del portal o web en la que nos encontramos.

#### **Ejemplo de Frame:**

```
<!DOCTYPE HTML PUBLIC "-//W3C//DTD HTML 4.01 Frameset//EN"
"http://www.w3.org/TR/html4/frameset.dtd">
<html>
  <head>
     <meta http-equiv="Content-Type" content="text/html; charset=utf-8">
     <title>Titulo para todas las páginas de este conjunto de Frames</title>
  </head>
  <frameset cols="50%,50%">
     <frame name="frameIzdo" src="documento1.html" title="Frame 1">
     <frame name="frameDcho" src="documento2.html" title="Frame 2">
     <noframes></noframes>
  </frameset>
\langle/html>
```
Este código divide la ventana del navegador en dos marcos de igual tamaño, con dos documentos diferentes en cada columna. Un **frameset** establece las relaciones entre los marcos de la colección. El  $f$ rameset se cargará en la ventana principal (ventana padre), y cada uno de los marcos ( $f$ rames) definidos dentro del **frameset**, será un marco hijo (ventanas hijas).

Véase la siguiente figura de la jerarquía resultante:

Fíjate en el gráfico que la ventana padre (la que contiene el frameset), no tiene ningún objeto **document** (ya que el **frameset** no puede contener los objetos típicos del HTML como formularios, controles, etc.) y son los frames hijos, los que sí tienen objeto **document**. El objeto **document** de un marco, es independiente del objeto **document** del otro marco, y en realidad cada uno de los marcos, será un objeto **window** independiente.

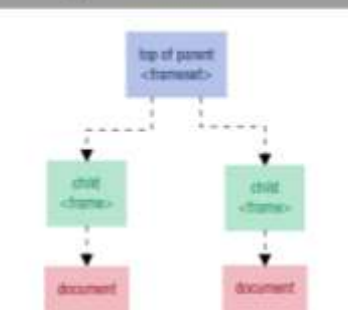

IERAROUIA DE UN FRAMESET

*"Una sociedad sin jerarquía es una casa sin escalera."*

*DAUDET, Alphonse*

#### <span id="page-10-0"></span>**2.2.- Comunicación entre marcos.**

#### **Referencias Padre-Hijos.**

Desde el momento en el que el documento padre contiene uno o más marcos, ese documento padre mantiene un array con sus marcos hijo. Podemos acceder a un marco a través de la sintaxis de array o por el nombre que le hemos dado a ese marco, por el id o con el atributo **name** que hemos puesto en la marca **<frame>**.

Ejemplos de referencias a los marcos hijo:

(Recordar que todo lo que va entre corchetes [] es opcional).

```
[window.]frames[n].objeto-función-variable-nombre
[window.]frames["nombreDelMarco"].objeto-función-variable-nombre
[window.]nombreDelMarco.objeto-función-variable-nombre
```
El índice numérico n, que indica el número de frame, está basado en el orden en el que aparecen en el documento **frameset.** Se recomienda que pongamos un nombre a cada **frame** en dicho documento, ya que así la referencia a utilizar será mucho más fácil.

#### **Referencias Hijo-Padre.**

Es bastante más común enlazar scripts al documento padre ( $frac{Frameset}{}$ , ya que éste se carga una vez y permanecerá cargado con los mismos datos, aunque hagamos modificaciones dentro de los marcos.

Desde el punto de vista de un documento hijo (aquel que está en un **frame)**, su antecesor en la jerarquía será denominado el padre (parent). Por lo tanto para hacer referencia a elementos del padre se hará:

parent.objeto-función-variable-nombre

Si el elemento al que accedemos en el padre es una función que devuelve un valor, el valor devuelto será enviado al hijo sin ningún tipo de problemas. Por ejemplo:

var valor=parent.NombreFuncion();

Además como la ventana padre está en el  $_{\text{top}}$  de la jerarquía de ventanas, opcionalmente podríamos escribir:

var valor=top.NombreFuncion();

#### **Referencias Hijos-Hijos.**

El navegador necesita un poco más de asistencia cuando queremos que una ventana hija se comunique con una hermana. Una de las propiedades de cualquier ventana o marco es su padre (parent – el cuál será null cuando estamos hablando de una ventana sin hijos). Por lo tanto, la forma de comunicar dos ventanas o marcos hermanos va a ser siempre referenciándolos a través de su padre, ya que es el único nexo de unión entre ambos (los dos tienen el mismo padre).

Podemos utilizar alguno de los siguientes formatos:

```
parent.frames[n].objeto-función-variable-nombre
parent.frames["nombreDelMarco"].objeto-función-variable-nombre
parent.nombreDelMarco.objeto-función-variable-nombre
```
#### <span id="page-11-0"></span>**2.3.- Comunicación entre múltiples ventanas.**

En esta sección, vamos a ver cómo podemos comunicarnos con sub-ventanas, que abrimos empleando el método **open()** del objeto **window**.

Cada objeto **window** tiene una propiedad llamada **opener**. Esta propiedad contiene la referencia a la ventana o marco, que ha abierto ese objeto **window** empleando el método **open()**. Para la ventana principal el valor de **opener** será null.

Debido a que **opener** es una referencia válida a la ventana padre que abrió las otras, podemos emplearlo para iniciar la referencia a objetos de la ventana original (padre) desde la ventana hija. Es semejante a lo que vimos con *frames*, pero en este caso es entre ventanas independientes del navegador.

#### *Ejemplo2.html*

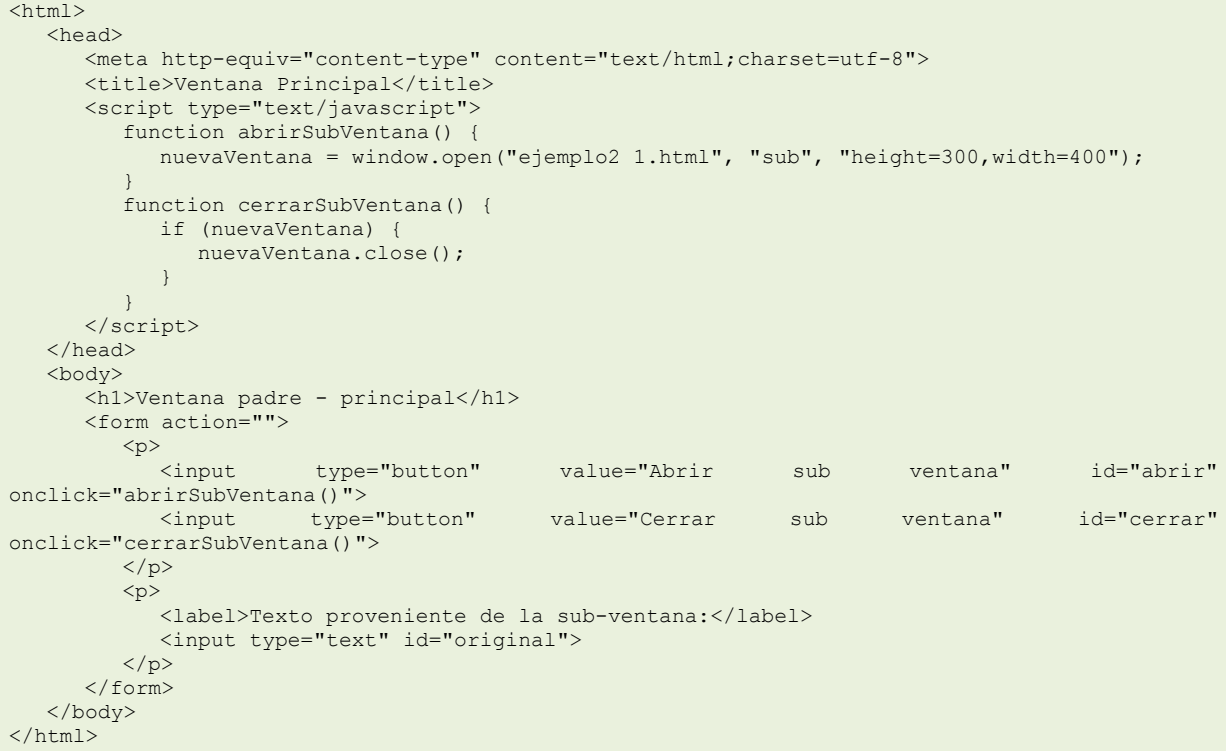

#### *Ejemplo2\_1.html*

```
<html><head>
     <meta http-equiv="content-type" content="text/html;charset=utf-8">
      <title>Sub-Documento</title>
      <script type="text/javascript">
        function copiarAlPadre() {
          opener.document.getElementById("original").value=
document.getElementById('textocopiar').value;
         }
      </script>
   </head>
   <body>
      <h1>Sub-Ventana</h1>
      <form id="formulario">
         <p>
                    for="textocopiar">Introduzca texto a copiar en la ventana
principal:</label>
            <input type="text" id="textocopiar"/>
         \langle/p>
         <br><sub>p</sub><input type="button" value="Enviar texto a la ventana padre" id="enviar"
onclick="copiarAlPadre()" />
        \langle/p>
      \langle/form>
   </body>
</html>
```
Si no se abren las ventanas con el ejemplo anterior, a lo mejor tienes que desactivar el bloqueador de pop-ups y volver a probar.

*"No pensábamos en el negocio, sino en Internet como una forma de comunicación global." YANG, Jerry.*

## **Si queremos comunicar dos marcos que están en una misma ventana lo haremos:**

- $\odot$ **A través de su padre (parent).**
- $\circ$ Directamente con el nombre del marco.
- $\circ$ A través del objeto navigator.

A través de parent podremos conectar dos marcos hijos para poder acceder a las diferentes propiedades u objetos de cada uno de ellos.

## <span id="page-14-0"></span>**3.- Objetos nativos en Javascript.**

#### **Caso práctico**

*El lenguaje JavaScript es un lenguaje basado en objetos. A Antonio le suena un poco el tema de objetos aunque nunca trabajó intensivamente con ellos. Como todos los lenguajes que incorporan sus funciones para realizar acciones, conversiones, etc., en JavaScript también dispone de unos objetos nativos que le van a permitir aAntonio el realizar muchas de esas tareas.*

*Estos objetos, hacen referencia al trabajo con cadenas de texto, operaciones matemáticas, números, valores booleanos y trabajo con fechas y horas.*

Esto le va a ser muy útil para realizar su aplicación ya que tendrá que realizar diferentes tipos de conversiones de datos, trabajar intensivamente con cadenas y por supuesto con fechas y horas.

Aunque no hemos visto como crear objetos, sí que ya hemos dado unas pinceladas a lo que son los objetos, propiedades y métodos.

En esta sección vamos a echar una ojeada a objetos que son nativos en JavaScript, esto es, aquello que JavaScript nos da, listos para su utilización en nuestra aplicación.

Echaremos un vistazo a los objetos **String**, **Math**, **Number**, **Boolean** y **Date**.

*"Si me hubieran hecho objeto sería objetivo, pero me hicieron sujeto."*

*BERGAMÍN, José.*

¿Te has parado a pensar alguna vez que nuestro mundo está rodeado de objetos por todas partes?

¿Sabes que prácticamente, todos esos objetos tienen algunas propiedades como pueden ser tamaño, color, peso, tipo de corriente que usan, temperatura, tipo de combustible, etc.?

¿Sabes que también podemos realizar acciones con esos objetos, como pueden ser encender, apagar, mover, abrir, cerrar, subir temperatura, bajar temperatura, marcar número, colgar, etc.?

## <span id="page-14-1"></span>**3.1.- Objeto String.**

Una cadena (string) consta de uno o más caracteres de texto, rodeados de comillas simples o dobles; da igual cuales usemos ya que se considerará una cadena de todas formas, pero en algunos casos resulta más cómodo el uso de unas u otras. Por ejemplo si queremos meter el siguiente texto dentro de una cadena de JavaScript:

**<input type="checkbox" name="coche" />Audi A6**

Podremos emplear las comillas dobles o simples:

var cadena = '<input type="checkbox" name="coche" />Audi A6'; var cadena = "<input type='checkbox' name='coche' />Audi A6";

Si queremos emplear comillas dobles al principio y fin de la cadena, y que en el contenido aparezcan también comillas dobles, tendríamos que escaparlas con  $\nabla$ , por ejemplo:

var cadena = "<input type=\"checkbox\" name=\"coche\" />Audi A6";

Cuando estamos hablando de cadenas muy largas, podríamos concatenarlas con **+=**, por ejemplo:

var nuevoDocumento = ""; nuevoDocumento += "<!DOCTYPE html>"; nuevoDocumento += "<html>" ;

```
nuevoDocumento += "<head>";
nuevoDocumento += '<meta http-equiv="content-type"';
nuevoDocumento += ' content="text/html;charset=utf-8">';
```
Si queremos concatenar el contenido de una variable dentro de una cadena de texto emplearemos el símbolo $\frac{1}{2}$ :

```
nombreEquipo = prompt("Introduce el nombre de tu equipo favorito:","");
var mensaje= "El " + nombreEquipo + " ha sido el campeón de la Copa del Rey!";
alert(mensaje);
```
#### **Caracteres especiales o caracteres de escape.**

La forma en la que se crean las cadenas en JavaScript, hace que cuando tengamos que emplear ciertos caracteres especiales en una cadena de texto, tengamos que escaparlos, empleando el símbolo  $\nabla$  seguido del carácter.

Vemos aquí un listado de los caracteres especiales o de escape en JavaScript:

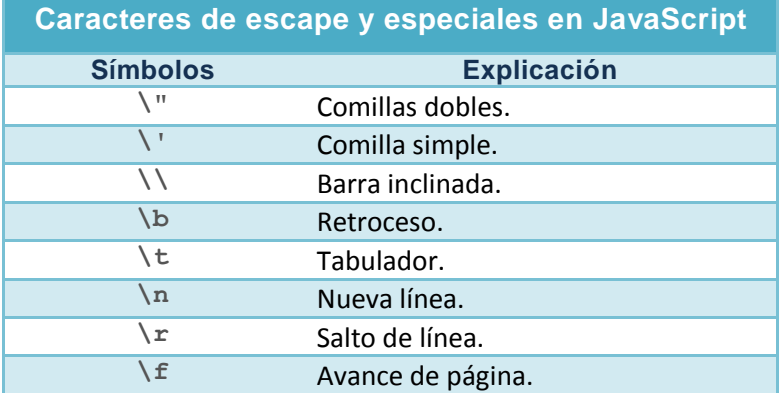

El siguiente enlace amplía información sobre el objeto  $\frac{1}{\text{String}}$  y todas sus propiedades y métodos.

#### **Más [información](#page-24-0) y ejemplos sobre el objeto String.**

#### <span id="page-15-0"></span>*3.1.1.- Propiedades y métodos del objeto String.*

Para crear un objeto string lo podremos hacer de la siguiente forma:

```
var miCadena = new String("texto de la cadena");
```
#### O también se podría hacer:

var miCadena = "texto de la cadena";

Es decir, cada vez que tengamos una cadena de texto, en realidad es un objeto string que tiene propiedades y métodos:

cadena.propiedad; cadena.metodo( [parámetros] );

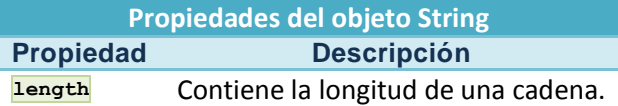

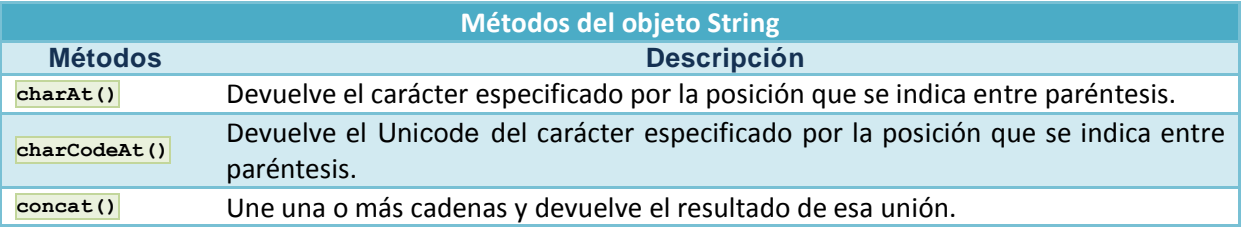

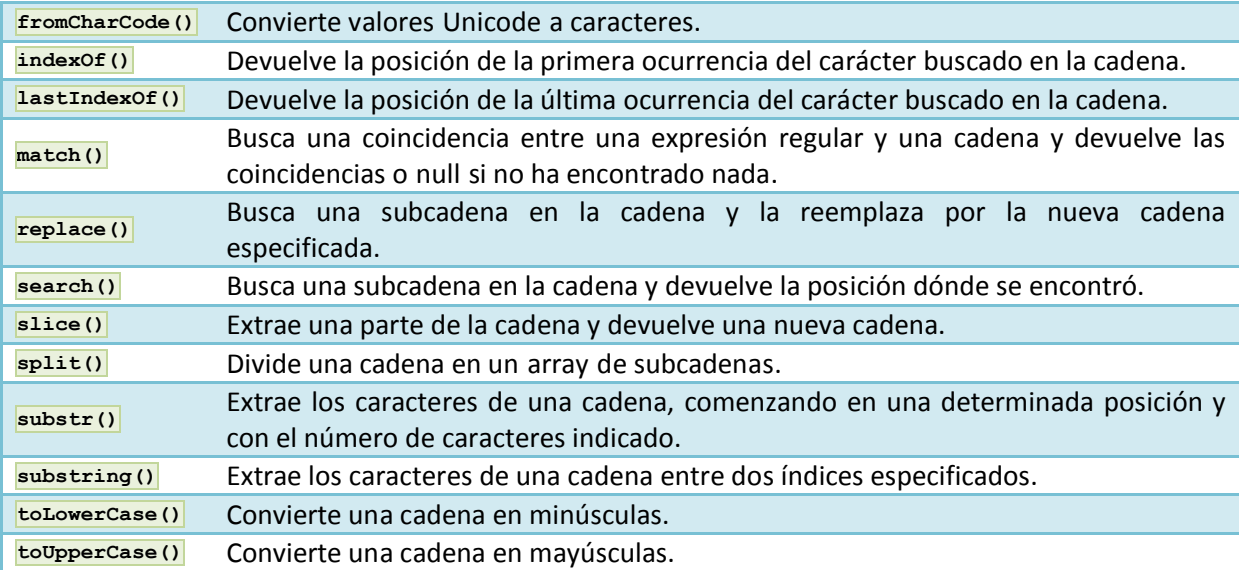

#### **Ejemplos de uso:**

```
var cadena="El parapente es un deporte de riesgo medio";
document.write("La longitud de la cadena es: "+ cadena.length + "<br/>");
document.write(cadena.toLowerCase()+ "<br/>br/>");
document.write(cadena.charAt(3)+ "<br/>br/>");
document.write(cadena.indexOf('pente')+ "<br/>br/>");
document.write(cadena.substring(3,16)+ "<br/>br/>");
```
## <span id="page-16-0"></span>**3.2.- Objeto Math.**

Ya vimos anteriormente algunas funciones, que nos permitían convertir cadenas a diferentes formatos numéricos (parseInt, parseFloat). A parte de esas funciones, disponemos de un objeto Math en JavaScript, que nos permite realizar operaciones matemáticas. El objeto Math no es un constructor (no nos permitirá por lo tanto crear o instanciar nuevos objetos que sean de tipo Math), por lo que para llamar a sus propiedades y métodos, lo haremos anteponiendo Math a la propiedad o el método. Por ejemplo:

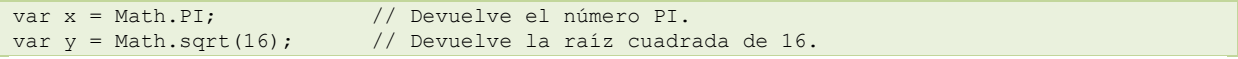

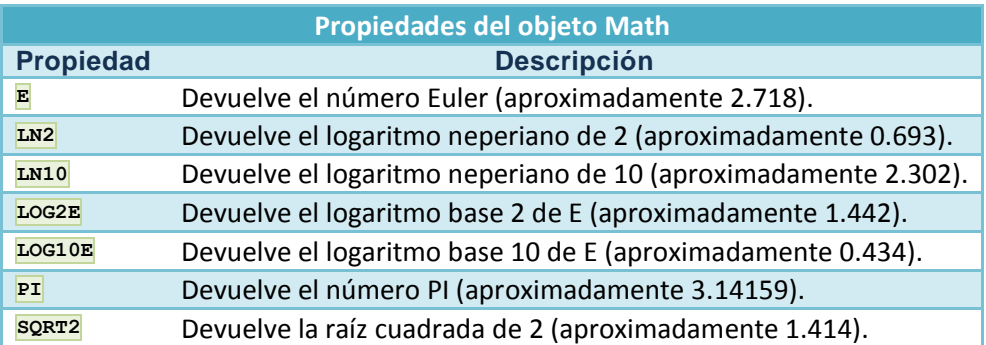

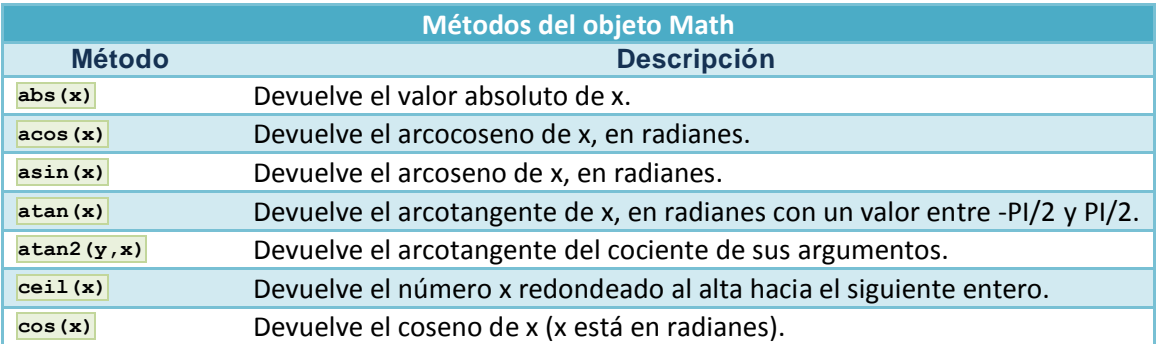

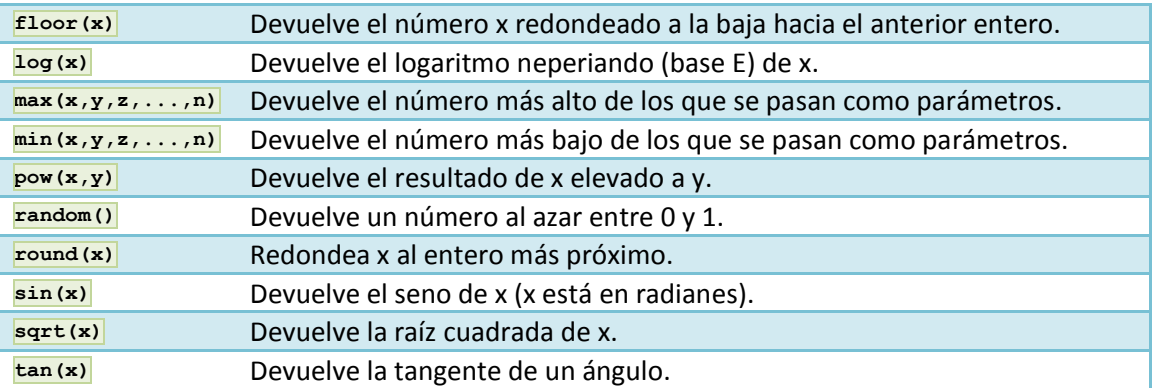

#### **Ejemplos de uso:**

```
document.write(Math.cos(3) + "\timesbr />");
document.write(Math.asin(0) + "<br/>br />");
document.write(Math.max(0,150,30,20,38) + "<br/>br />");
document.write(Math.pow(7,2) + "<br /);
document.write(Math.round(0.49) + "<br />");
```
## <span id="page-17-0"></span>**3.3.- Objeto Number.**

El objeto Number se usa muy raramente, ya que para la mayor parte de los casos, JavaScript satisface las necesidades del día a día con los valores numéricos que almacenamos en variables. Pero el objeto Number contiene alguna información y capacidades muy interesantes para programadores más serios.

Lo primero, es que el objeto  $\frac{Number}{Number}$  contiene propiedades que nos indican el rango de números soportados en el lenguaje. El número más alto es 1.79E + 308; el número más bajo es 2.22E-308. Cualquier número mayor que el número más alto, será considerado como infinito positivo, y si es más pequeño que el número más bajo, será considerado infinito negativo.

Los números y sus valores están definidos internamente en JavaScript, como valores de doble precisión y de 64 bits.

El objeto  $\text{Number}$ , es un objeto envoltorio para valores numéricos primitivos.

Los objetos Number son creados con new Number ().

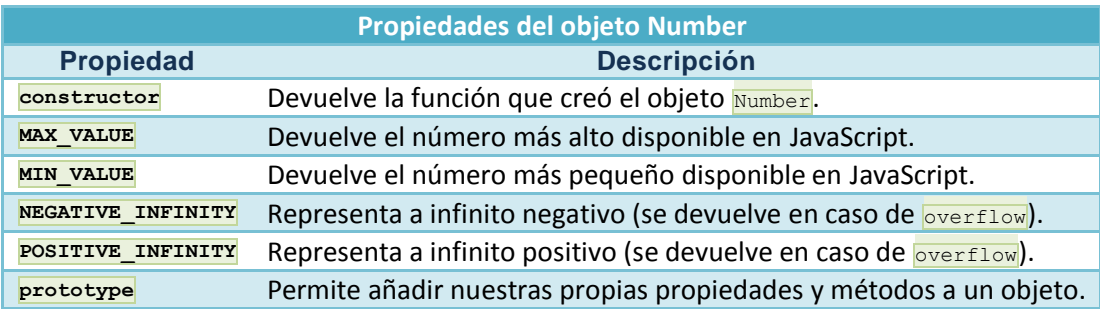

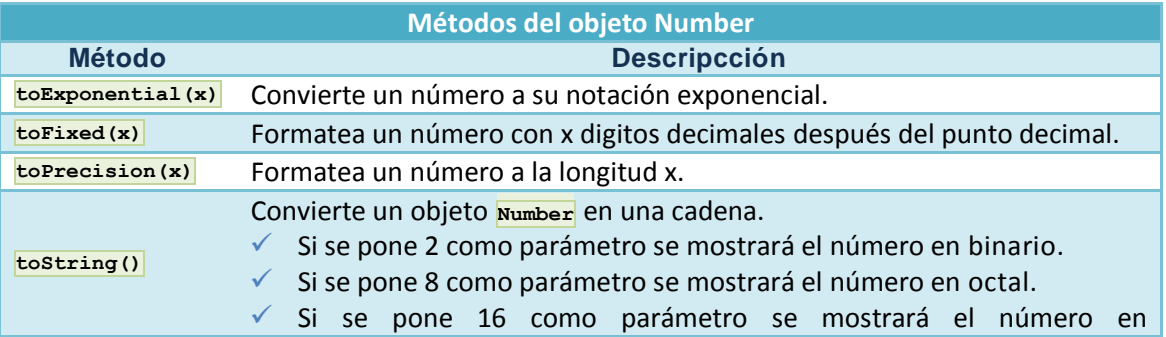

hexadecimal. **valueOf()** Devuelve el valor primitivo de un objeto Number.

#### **Algunos ejemplos de uso:**

```
var num = new Number(13.3714);
document.write(num.toPrecision(3)+"<br />");
document.write(num.toFixed(1)+"<br />");
document.write(num.toString(2)+"<br />>");
document.write(num.toString(8)+"<br />");
document.write(num.toString(16)+"<br />");
document.write(Number.MIN_VALUE);
document.write(Number.MAX_VALUE);
```
## <span id="page-18-0"></span>**3.4.- Objeto Boolean.**

El objeto Boolean se utiliza para convertir un valor no Booleano, a un valor Booleano (true o false).

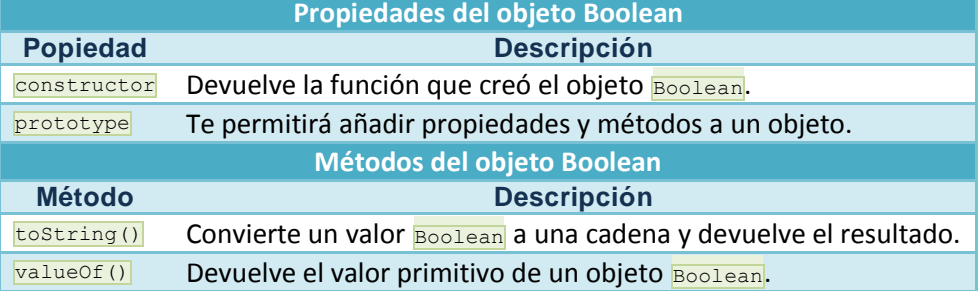

#### **Algunos ejemplos de uso:**

```
var bool = new Boolean(1);
document.write(bool.toString());
document.write(bool.valueOf());
```
La clase Boolean es una clase nativa de JavaScript que nos permite crear valores booleanos. Una de sus posibles utilidades es la de conseguir valores boleanos a partir de datos de cualquier otro tipo. No obstante, al igual que ocurría con la clase Number, es muy probable que no la llegues a utilizar nunca.

Dependiendo de lo que reciba el constructor de la clase Boolean el valor del objeto boleano que se crea será verdadero o falso, de la siguiente manera:

- **Se inicializa a false** cuando no pasas ningún valor al constructor, o si pasas una cadena vacía, el número 0 o la palabra **false** sin comillas.

- **Se inicializa a true** cuando recibe cualquier valor entrecomillado o cualquier número distinto de 0.

Se puede comprender el funcionamiento de este objeto fácilmente si examinamos unos ejemplos.

```
var b1 = new Boolean()
document.write(b1 + "<br>")
//muestra false
var b2 = new Boolean("")
document.write(b2 + "<br>")
//muestra false
var b25 = new Boolean(false)document.write(b25 + "<br>")
//muestra false
var b3 = new Boolean(0)document.write(b3 + "<br>")
//muestra false
var b35 = new Boolean("0")
document.write(b35 + "<br>")
//muestra true
var b4 = new Boolean(3)document.write(b4 + "<br>")
//muestra true
var b5 = new Boolean("Hola")
document.write(b5 + "<br>")
//muestra true
```
 $\circ$ Sí  $\mathbf G$ **No**

<span id="page-19-0"></span>*Es correcto porque este objeto no dispone de constructor con lo que no podremos crear instancias del mismo.*

#### **3.5.- Objeto Date.**

El objeto **Date** se utiliza para trabajar con fechas y horas. Los objetos **Date** se crean con **new Date()**.

Hay 4 formas de instanciar (crear un objeto de tipo **Date**):

var  $d = new Date()$ ; var d = new Date(milisegundos); var d = new Date(cadena de Fecha); var d = new Date(año, mes, día, horas, minutos, segundos, milisegundos); // (el mes comienza en 0, Enero sería 0, Febrero 1, etc.)

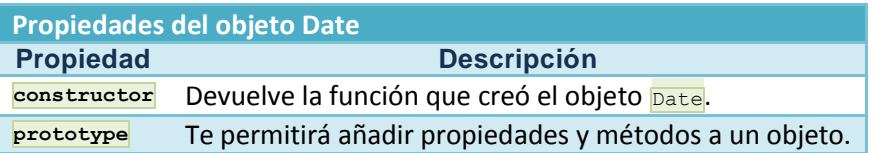

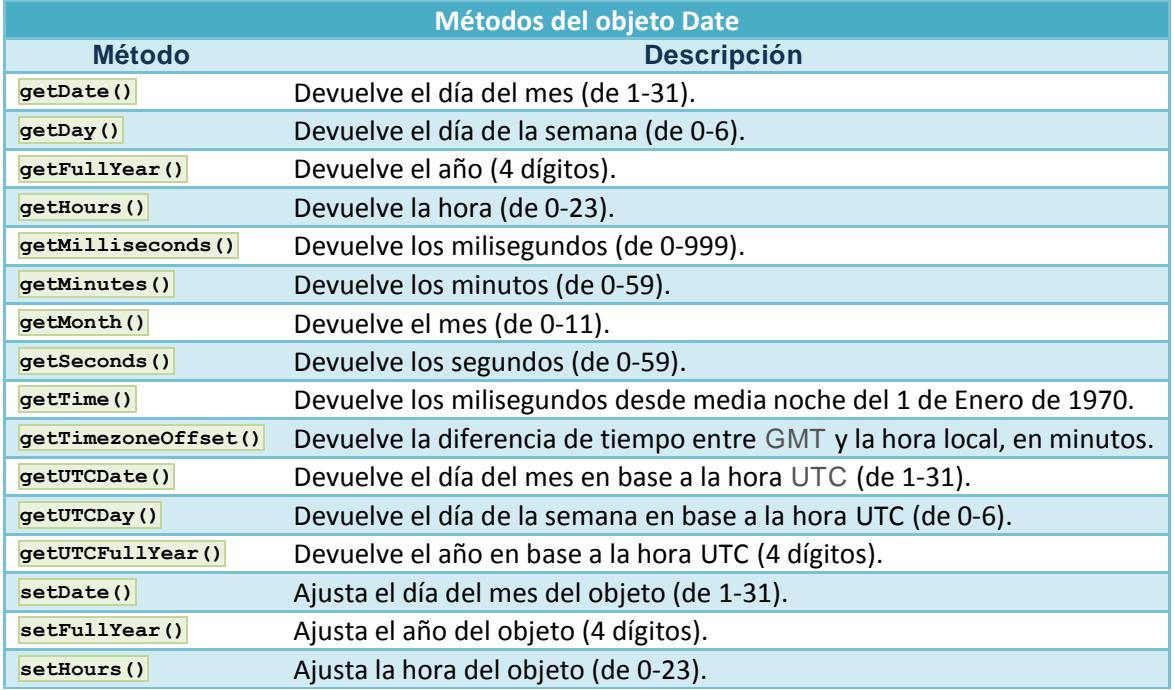

#### **Algunos ejemplos de uso:**

<span id="page-19-1"></span>var  $d = new Date()$ ; document.write(d.getFullYear()); document.write(d.getMonth()); document.write(d.getUTCDay()); var d2 = new Date(5,28,2011,22,58,00); d2.setMonth(0); d.setFullYear(2020);

## <span id="page-20-0"></span>**ANEXO I - EL OBJETO WINDOW**

Se trata del objeto **más alto en la jerarquía del navegador** (navigator es un objeto independiente de todos en la jerarquía), pues todos los componentes de una página web están situados dentro de una ventana. El objeto window hace referencia a la ventana actual. Veamos a continuación sus propiedades y sus métodos.

## <span id="page-20-1"></span>**Propiedades**

- **closed**. Válida a partir de Netscape 3 en adelante y MSIE 4 en adelante. Es un booleano que nos dice si la ventana está cerrada ( $_{\text{closed}} = \text{true}$ ) o no  $_{\text{closed}} = \text{false}$ ).
- **defaultStatus**. Cadena que contiene el texto por defecto que aparece en la barra de estado (status bar) del navegador.
- **<del>frames</del>**. Es un array: cada elemento de este array (Frames[0], Frames[1], ...) es uno de los Frames que contiene la ventana. Su orden se asigna según se definen en el documento HTML.
- **history**. Se trata de un array que representa las URLS visitadas por la ventana (están almacenadas en su historial).
- **length**. Variable que nos indica cuántos **frames** tiene la ventana actual.
- **location**. Cadena con la URL de la barra de dirección.
- **name**. Contiene el nombre de la ventana, o del frame actual.
- **opener**. Es una referencia al objeto window que lo abrió, si la ventana fue abierta usando el método <sub>open()</sub> que veremos cuando estudiemos los métodos.
- **v** parent. Referencia al objeto window que contiene el **frameset**.
- **self.** Es un nombre alternativo del window actual.
- status. String con el mensaje que tiene la barra de estado.
- **top**. Nombre alternativo de la ventana del nivel superior.
- $\checkmark$  window. Igual que self: nombre alternativo del objeto window actual.

## <span id="page-20-2"></span>**Métodos**

- **alert(mensaje)**. Muestra el mensaje 'mensaje' en un cuadro de diálogo
- **blur()**. Elimina el foco del objeto window actual. A partir de NS 3, IE 4.
- **clearInterval(id)**. Elimina el intervalo referenciado por 'id' (ver el método setInterval(), también del objeto  $\frac{1}{\text{Window}}$ . A partir de NS 4, IE 4.
- **clearTimeout(nombre)**. Cancela el intervalo referenciado por 'nombre' (ver el método setTimeout(), también del objeto window).
- **close()**. Cierra el objeto window actual.
- **confirm(mensaje)**. Muestra un cuadro de diálogo con el mensaje 'mensaje' y dos botones, uno de aceptar y otro de cancelar. Devuelve true si se pulsa aceptar y devuelve false si se pulsa cancelar.
- **focus()**. Captura el foco del ratón sobre el objeto window actual. A partir de NS 3, IE 4.
- **moveBy(x,y)**. Mueve el objeto window actual el número de pixels especificados por (x,y). A partir de NS 4.
- **MoveTo(x,y)**. Mueve el objeto window actual a las coordenadas  $(x,y)$ . A partir de NS 4.
- **open(URL,nombre,caracteristicas)**. Abre la URL que le pasemos como primer parámetro en una ventana de nombre 'nombre'. Si esta ventana no existe, abrirá una ventana nueva en la que mostrará el contenido con las características especificadas. Las características que podemos elegir para la ventana que queramos abrir son las siguientes:
	- $\rightarrow$  toolbar = [yes|no|1|0]. Nos dice si la ventana tendrá barra de herramientas (yes,1) o no la tendrá (no,0).
	- $\rightarrow$  location = [yes|no|1|0]. Nos dice si la ventana tendrá campo de localización o no.
	- $\rightarrow$  directories = [yes|no|1|0]. Nos dice si la nueva ventana tendrá botones de dirección o no.
	- $\rightarrow$  status = [yes|no|1|0]. Nos dice si la nueva ventana tendrá barra de estado o no.
	- $\rightarrow$  menubar = [yes|no|1|0]. Nos dice si la nueva ventana tendrá barra de menús o no.
	- $\rightarrow$  scrollbars = [yes|no|1|0]. Nos dice si la nueva ventana tendrá barras de desplazamiento o no.
- $\rightarrow$  resizable =  $[yes|no|1|0]$ . Nos dice si la nueva ventana podrá ser cambiada de tamaño (con el ratón) o no.
- $\rightarrow$  width = px. Nos dice el ancho de la ventana en pixels.
- $\rightarrow$  height = px. Nos dice el alto de la ventana en pixels.
- **→** outerWidth = px. Nos dice el ancho \***total**\* de la ventana en pixels. A partir de NS 4.
- outerHeight = px. Nos dice el alto \***total**\* de la ventana el pixels. A partir de NS 4
- $\rightarrow$  left = px. Nos dice la distancia en pixels desde el lado izquierdo de la pantalla a la que se debe colocar la ventana.
- top = px. Nos dice la distancia en pixels desde el lado superior de la pantalla a la que se debe colocar la ventana.
- **prompt(mensaje,respuesta\_por\_defecto)**. Muestra un cuadro de diálogo que contiene una caja de texto en la cual podremos escribir una respuesta a lo que nos pregunte en '*mensaje*'. El parámetro '*respuesta\_por\_defecto*' es opcional, y mostrará la respuesta por defecto indicada al abrirse el cuadro de diálogo. El método retorna una cadena de caracteres con la respuesta introducida.
- **scroll(x,y)**. Desplaza el objeto window actual a las coordenadas especificadas por (x,y). A partir de NS3, IE4.
- **scrollBy(x,y)**. Desplaza el objeto window actual el número de pixels especificado por (x,y). A partir de NS4.
- **scrollTo(x,y)**. Desplaza el objeto window actual a las coordenadas especificadas por (x,y). A partir de NS4.
- **setInterval(expresion,tiempo)**. Evalua la expresión especificada después de que hayan pasado el número de milisegundos especificados en tiempo. Devuelve un valor que puede ser usado como identificativo por  $\frac{1}{2}$ ClearInterval(). A partir de NS4, IE4.
- s**etTimeout(expresion,tiempo)**. Evalua la expresión especificada después de que hayan pasado el número de milisegundos especificados en tiempo. Devuelve un valor que puede ser usado como identificativo por  $\frac{c \text{learned}}{c \text{ normal}}$ . A partir de NS4, IE4.

Me dejo en el tintero otras propiedades y métodos como innerHeight, innerWidth, outerHeight, outerWidth, pageXOffset, pageYOffset, personalbar, scrollbars, back(), find(["cadena"],[caso,bkwd]), forward(), home(), print(), stop()... todas ellas disponibles a partir de NS 4 y cuya explicación remito como ejercicio al lector interesado en saber más sobre el objeto window.

<HTML>

```
<HEAD>
      <title>Ejemplo de JavaScript</title>
      <script LANGUAGE="JavaScript">
         \lt ! –
            function moverVentana(){
               mi_ventana.moveBy(5,5);
               i+\overline{i};
               if (i<20)
                  setTimeout('moverVentana()',100);
               else
                  mi ventana.close();
               }
         // -></script>
  </HEAD>
  <BODY>
      <script LANGUAGE="JavaScript">
         \lt ! -var opciones="left=100,top=100,width=250,height=150", i= 0;
           mi ventana = window.open("","",opciones);
            mi_ventana.document.write("Una prueba de abrir ventanas");
            mi_ventana.moveTo(400,100);
           moverVentana();
         1/--</script>
  </BODY>
</HTML>
```
## <span id="page-22-0"></span>**ANEXO II - EL OBJETO LOCATION**

Este objeto contiene la URL actual así como algunos datos de interés respecto a esta URL. Su finalidad principal es, por una parte, modificar el objeto **location** para cambiar a una nueva URL, y extraer los componentes de dicha URL de forma separada para poder trabajar con ellos de forma individual si es el caso. Recordemos que la sintaxis de una URL era:

<span id="page-22-1"></span>protocolo://maquina\_host[:puerto]/camino\_al\_recurso

## **Propiedades**

- **hash**. Cadena que contiene el nombre del enlace, dentro de la URL.
- **host**. Cadena que contiene el nombre del servidor y el número del puerto, dentro de la URL.
- **hostname**. Cadena que contiene el nombre de dominio del servidor (o la dirección IP), dentro de la URL.
- **K** href. Cadena que contiene la URL completa.
- **v** pathname. Cadena que contiene el camino al recurso, dentro de la URL.
- **port**. Cadena que contiene el número de puerto del servidor, dentro de la URL.
- **Protocol**. Cadena que contiene el protocolo utilizado (incluyendo los dos puntos), dentro de la URL.
- **search**. Cadena que contiene la información pasada en una llamada a un script, dentro de la URL.

## <span id="page-22-2"></span>**Métodos**

- **reload()**. Vuelve a cargar la URL especificada en la propiedad href del objeto location.
- **replace(cadenaURL)**. Reemplaza el historial actual mientras carga la URL especificada en cadenaURL.

```
<HTML>
   <HEAD>
      <title>Ejemplo de JavaScript</title>
   </HEAD><BODY>
       <script LANGUAGE="JavaScript">
           <! -document.write("Location <br/> \, \, dotation: " + location.href + "<br/>\, mess",
               document.write("Location <br/> \>host</b>: " + location.host + "<br/> \tend{profile});
              document.write("Location <br/>b>hostname</b>: " + location.hostname + "<br/> ">,
              document.write("Location <br/> b>pathname</b>: " + location.pathname + "<br/> \times");
              document.write("Location <br/> \langle b \rangleport\langle b \rangle: " + location.port + "<br/> \langle b \rangle");
              document.write("Location <br/> \langle p \rangle: " + location.protocol + "<br/> \langle p \rangle");
           //--</script>
   </BODY>
</HTML>
```
## <span id="page-23-0"></span>**ANEXO III - EL OBJETO NAVIGATOR**

<span id="page-23-1"></span>Este objeto simplemente nos da información relativa al navegador que esté utilizando el usuario.

## **Propiedades**

- **Expendition Cadena que contiene el nombre del código del cliente.**
- **Expansional**. Cadena que contiene el nombre del cliente.
- **Explorent Exercicion**. Cadena que contiene información sobre la versión del cliente.
- **language**. Cadena de dos caracteres que contiene información sobre el idioma de la versión del cliente.
- **mimeTypes**. Array que contiene todos los tipos MIME soportados por el cliente. A partir de NS 3.
- **Platform**. Cadena con la plataforma sobre la que se está ejecutando el programa cliente.
- **plugins**. Array que contiene todos los plug-ins soportados por el cliente. A partir de NS 3.
- **userAgent**. Cadena que contiene la cabecera completa del agente enviada en una petición HTTP. Contiene la información de las propiedades appCodeName y appVersion.

### <span id="page-23-2"></span>**Métodos**

**V** javaEnabled(). Devuelve true si el cliente permite la utilización de Java, en caso contrario, devuelve false.

```
ZHTML\sim<HEAD>
     <title>Ejemplo de JavaScript</title>
   </HEAD>
   <BODY>
     <script LANGUAGE="JavaScript">
         \lt !
           document.write("Navigator <b>appCodeName</b>: " + navigator.appCodeName + "<br/> */>;
            document.write("Navigator <b>appName</b>: " + navigator.appName + "<br>");
            document.write("Navigator <b>appVersion</b>: " + navigator.appVersion + "<br>");
           document.write("Navigator <b>language</b>: " + navigator.language + "<br>");
           document.write("Navigator <b>platform</b>: " + navigator.platform + "<br>");
           document.write("Navigator <b>userAgent</b>: " + navigator.userAgent + "<br>");
         //-->
     </script>
  </BODY>
</HTML>
```
<span id="page-24-0"></span>El objeto String se utiliza para manipular una cadena almacenada de texto. Los objetos String se crean con new String()

#### Sintaxis

var txt = new String("*cadena*");

o simplemente:

var txt = "*cadena*";

#### Para obtener más información consulte:

**[http://www.w3schools.com/js/js\\_obj\\_string.asp](http://www.w3schools.com/js/js_obj_string.asp)**

## <span id="page-24-1"></span>**Propiedades del objeto String**

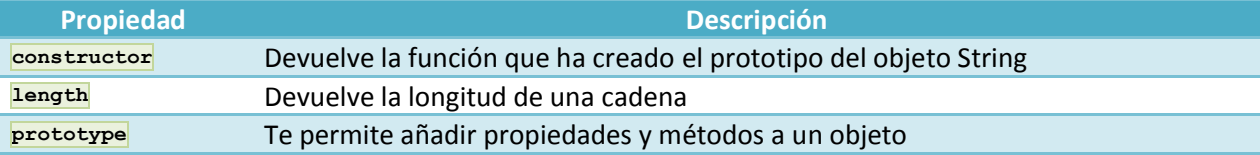

## <span id="page-24-2"></span>**Métodos del objeto String**

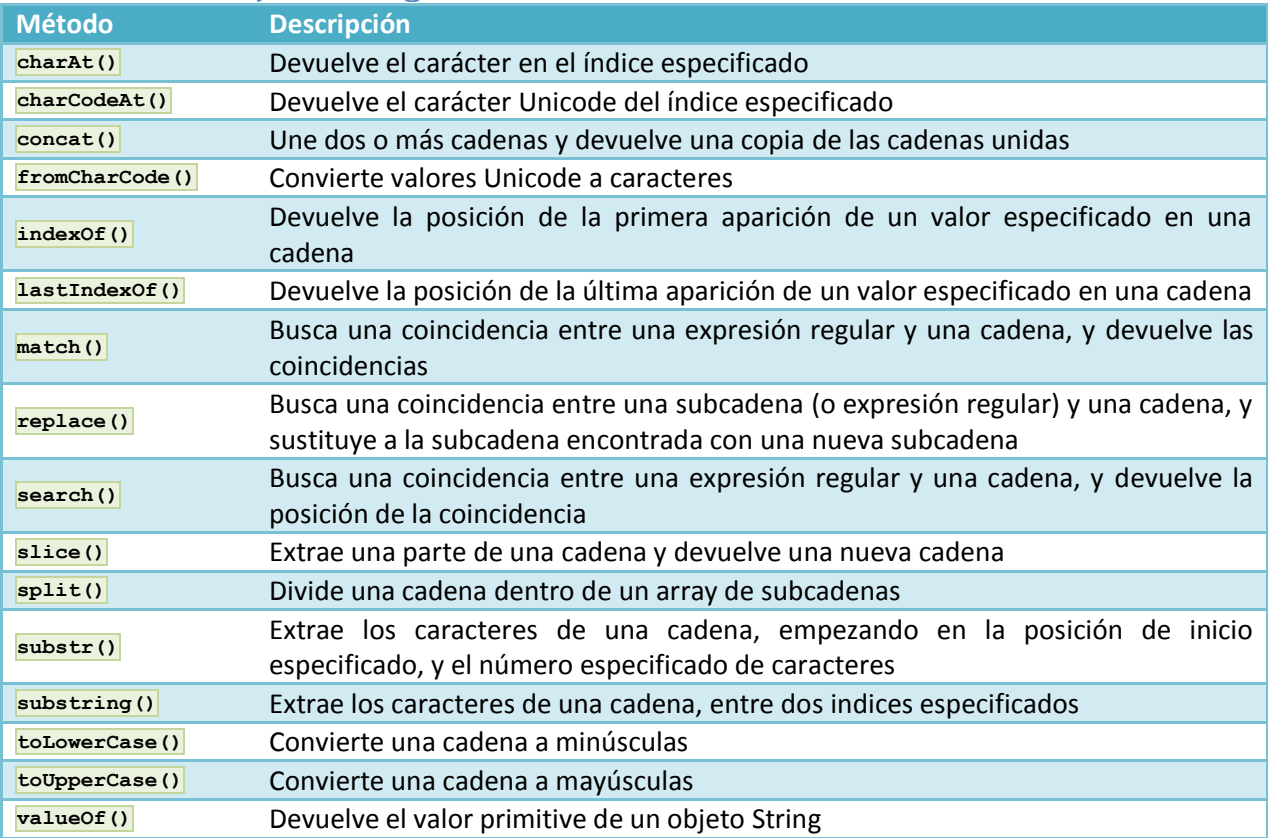

## <span id="page-24-3"></span>**Métodos envolventes de String HTML**

Los métodos envolventes HTML devuelven la cadena envuelta en una etiqueta HTML apropiada

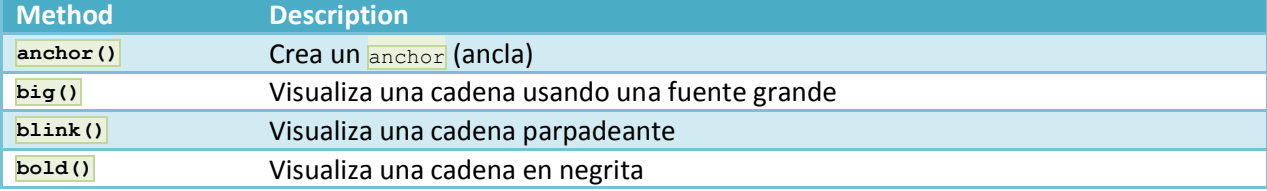

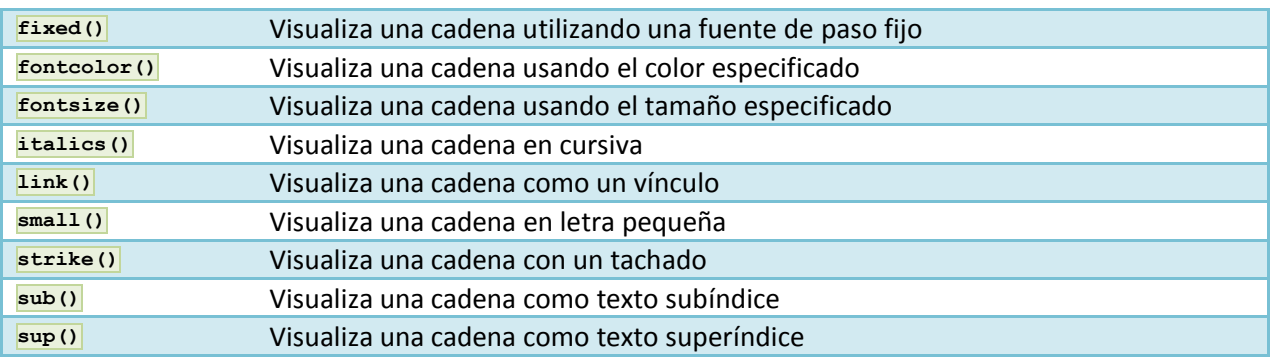